### .Dr. Amina Emam

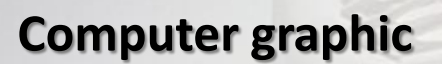

#### Course Lecturer :

# DR. AMINA EMAM

**Assistant Lectures:** Eng. Nancy-Aya-To2a Photoshop

Lecture (3-4) Wednesday TUTORIAL (4-6)

> Week 25/3/2020

**التدريس***: Teaching*

يتم تدريس المنهج من خالل انماط التعليم التفاعلي التالي-:

- المحاضرات النظرية و المناقشة و المراجعة و طرح األسئلة.
- الوسائل التعليمية الألكترونية المختلفة لعرض المعلومات (الداتا شو) و البروجكتور.

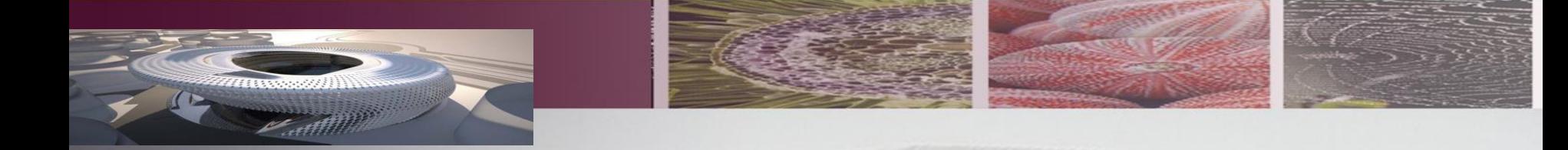

**تقييم المنهج***: Assessment*

**يتم قياس و تقييم مستوي الطالب في تحصيل المادة و ادائه من خالل الحضور و المشاركة الفصلية باألضافة الي األبحاث المقدمة و جودة و تفرد اداء الطالب سواء الفردية او الجماعية.و يتم احتسابها كالتالي-:**

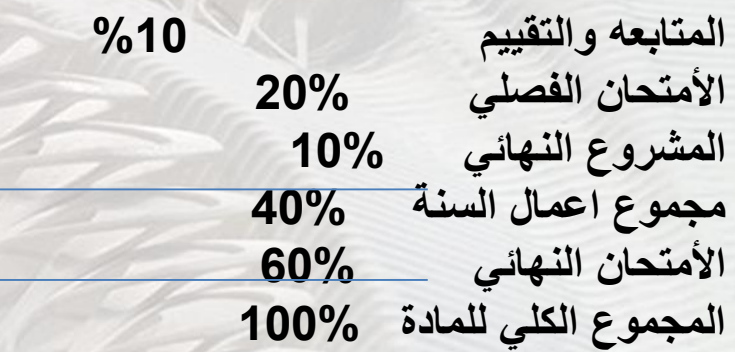

# Edit tools

• تعمل هذه االدوات على فكرة نسخ الجزء القريب من الجزء المتضرر وجعلها فوق الجزء المتضرر اما الاداة الذي في االسفل يقوم بأرجاع التاريخ ماقبل استخدام االداة.

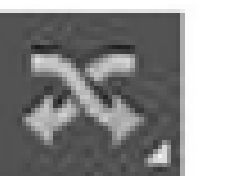

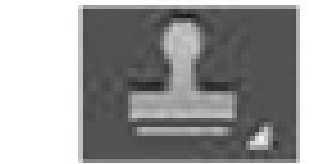

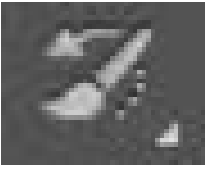

# Brushes

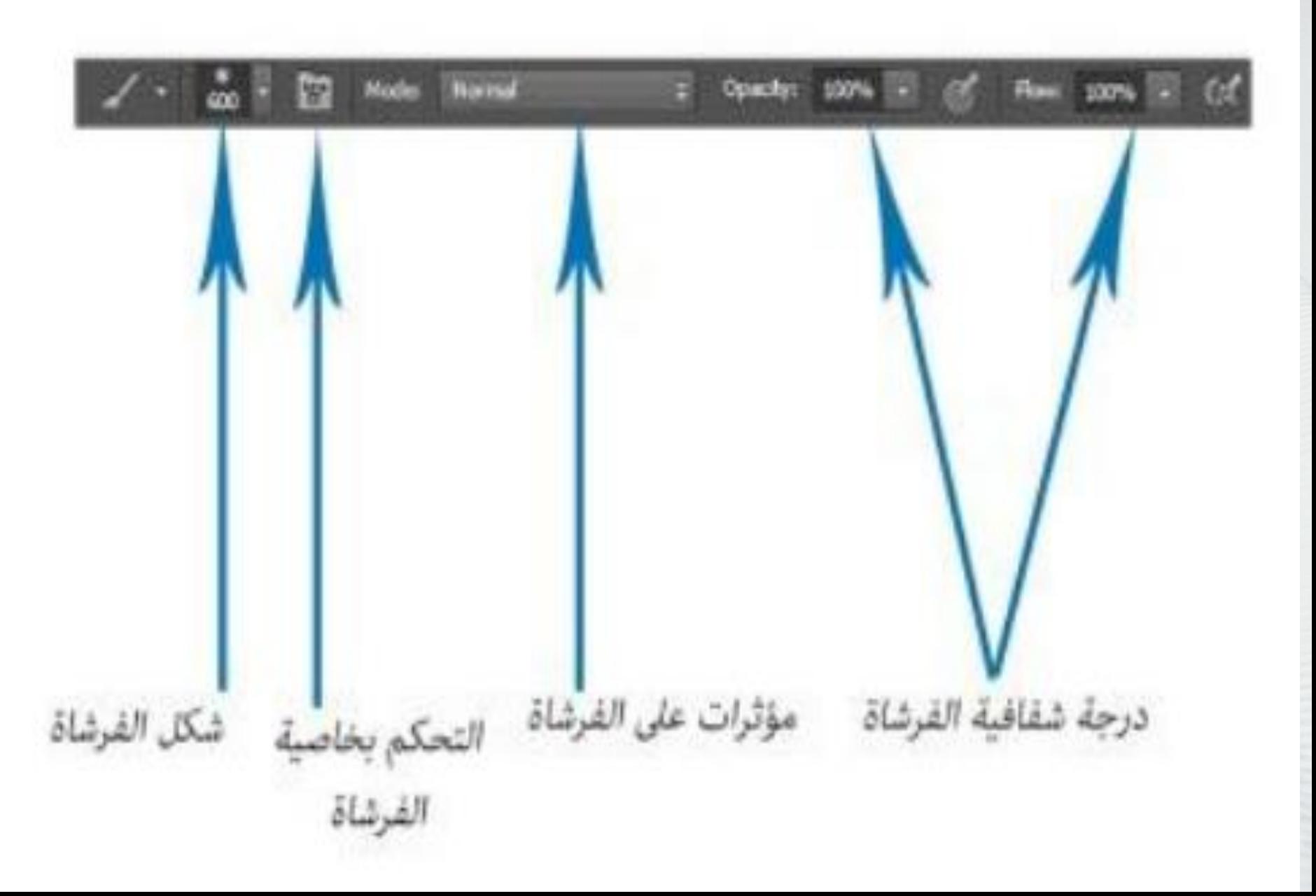

# Text Tool

### • يتخذ شكل Tويتم الكتابة بالضغط على الماوس االيسر على الصفحة فيكون لير الكتابة

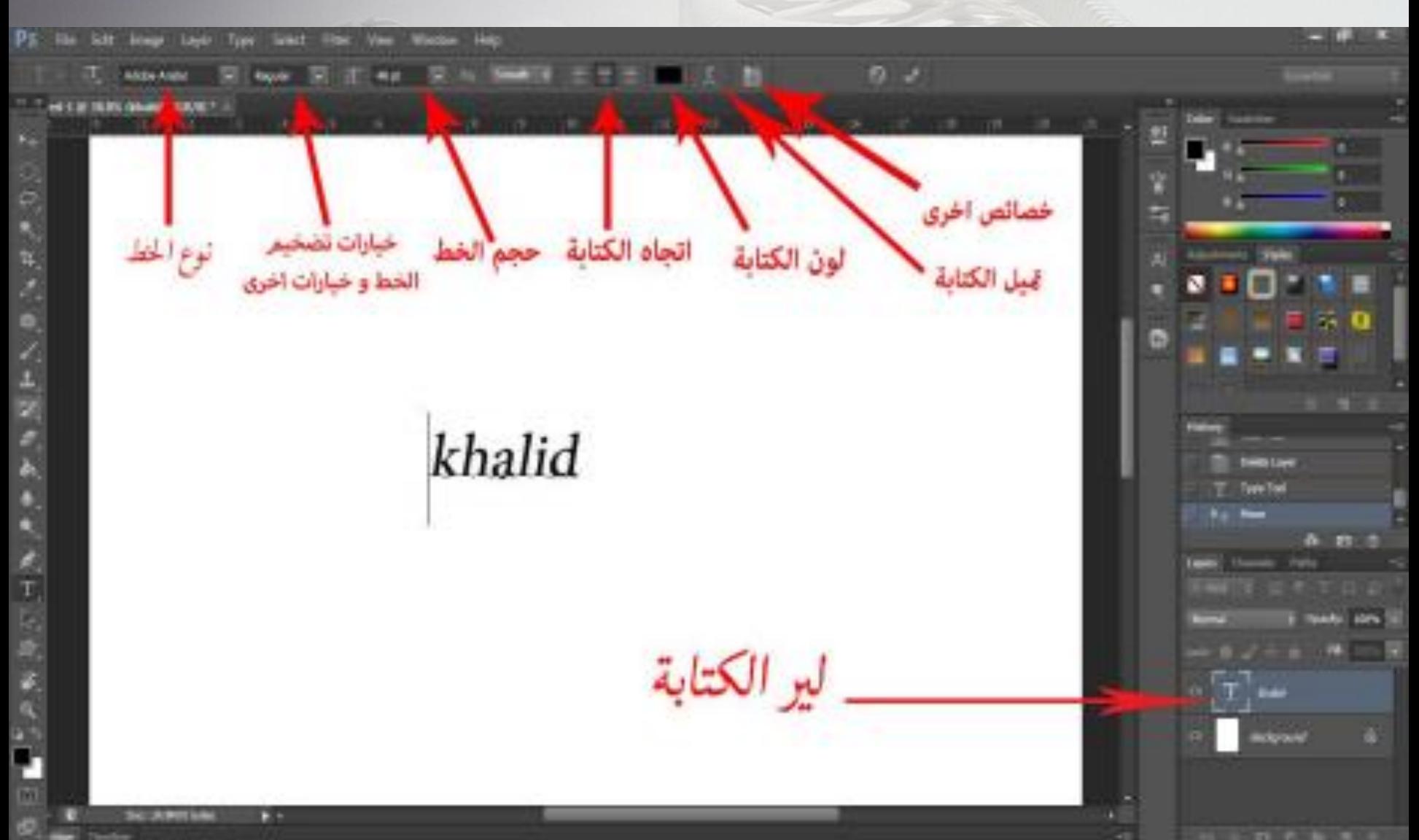

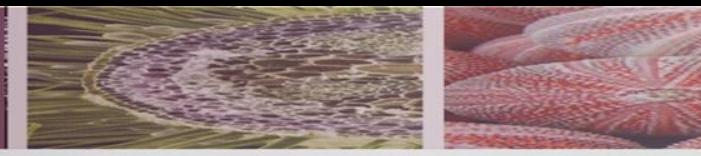

ادوات الفيكتور :

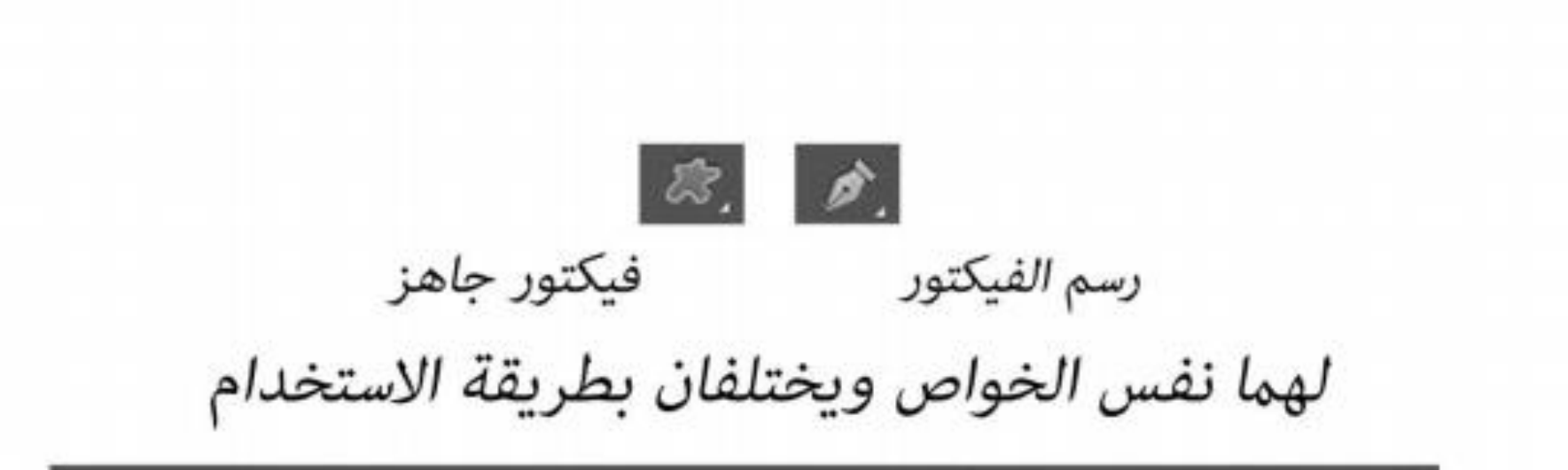

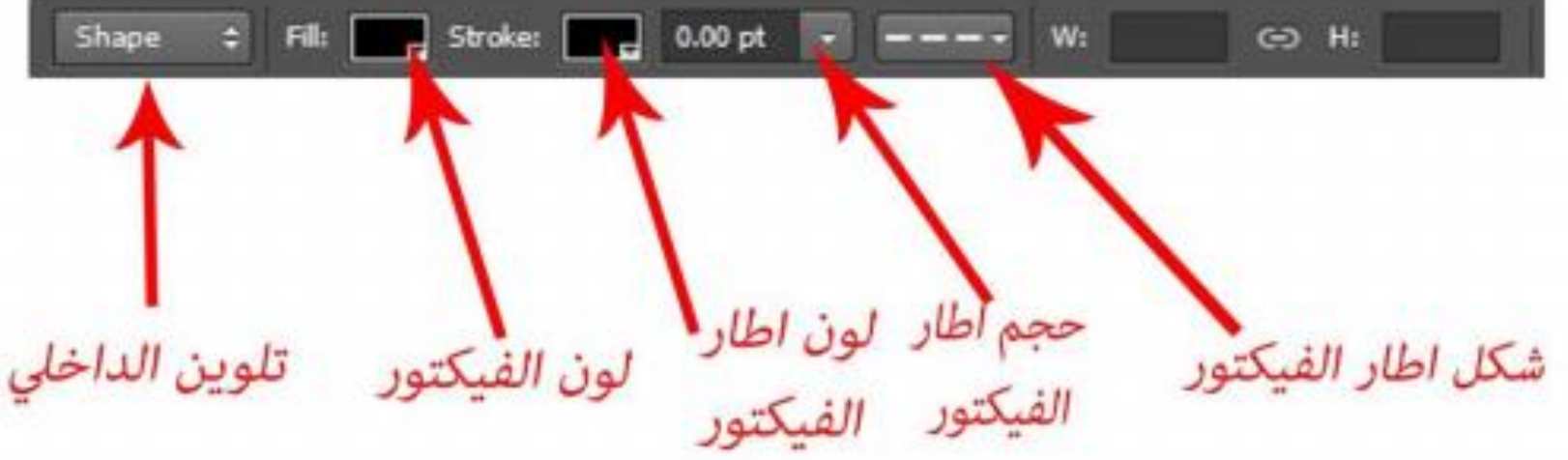

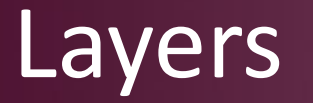

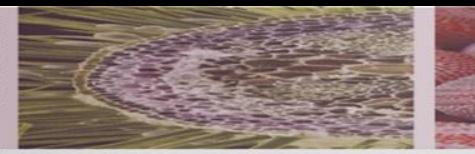

• يعتبر من اهم االدوات في التصميم وال يمكن عمل تصميم متناسق من دونه

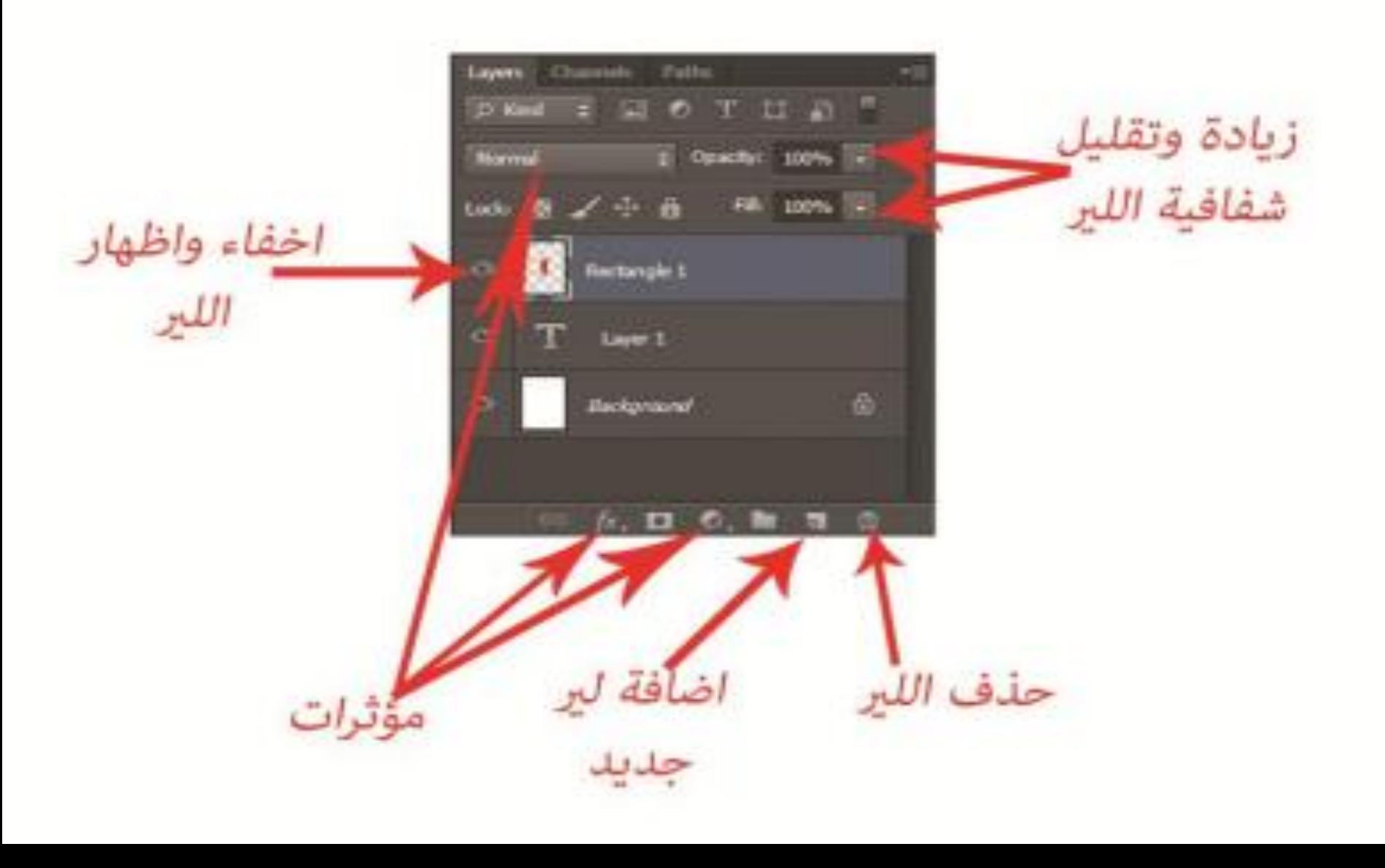

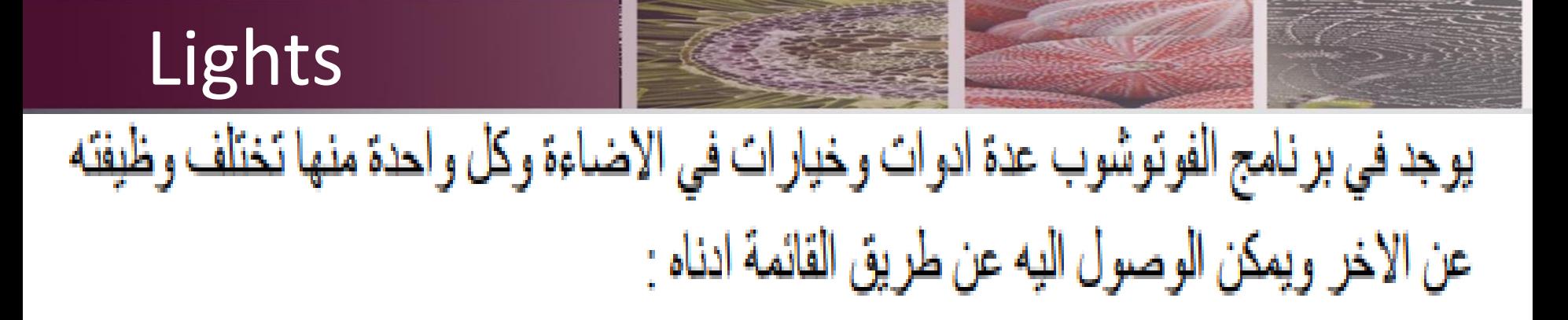

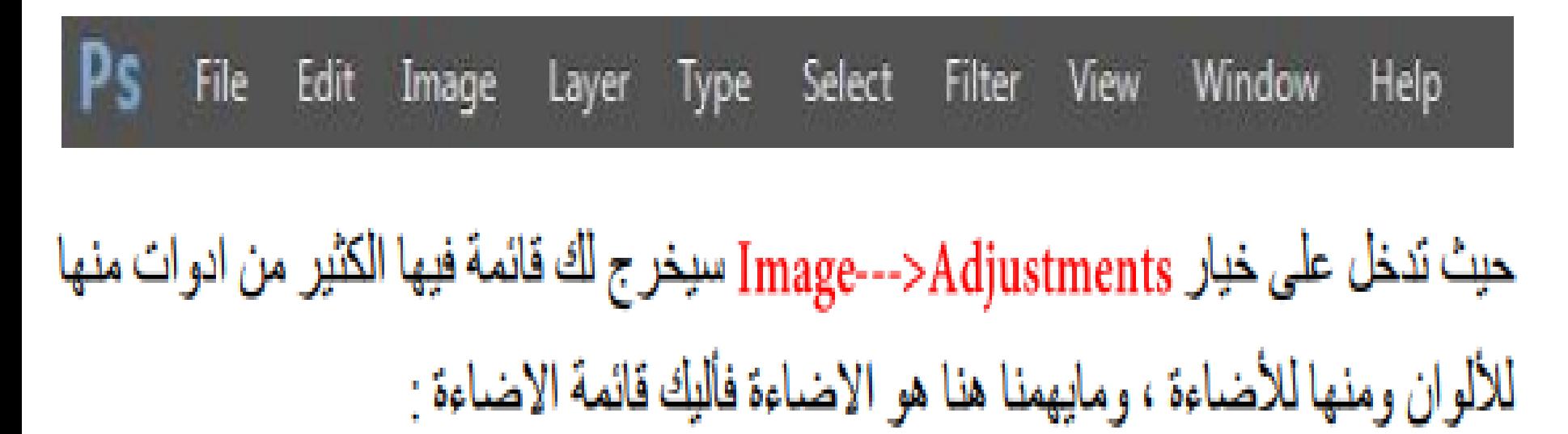

Brightness/Contrast : يقوم بالتحكم بتباين الصور ة.

Curves + Exposure + Levels : يقوم بالتحكم بضوء الصورة.

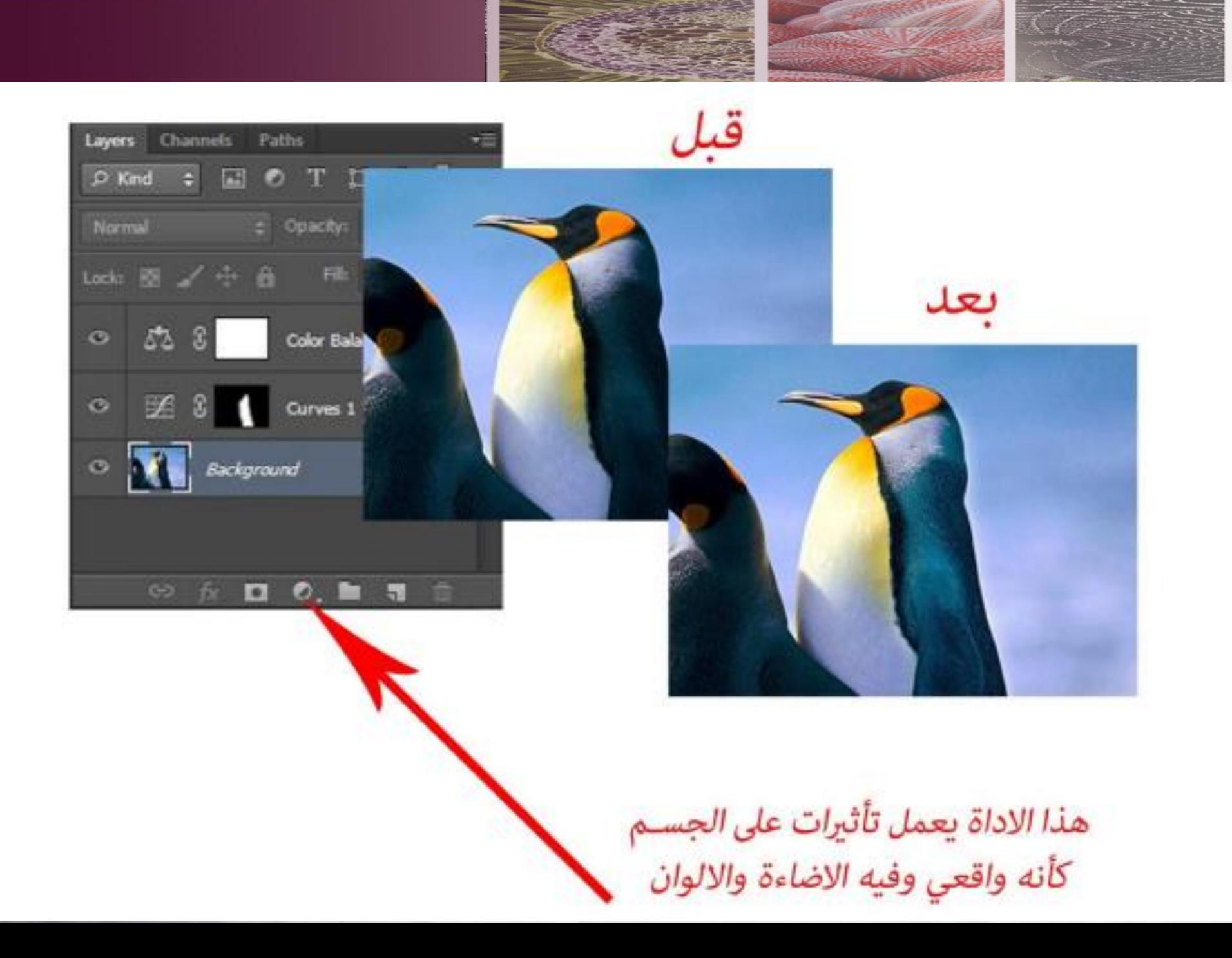

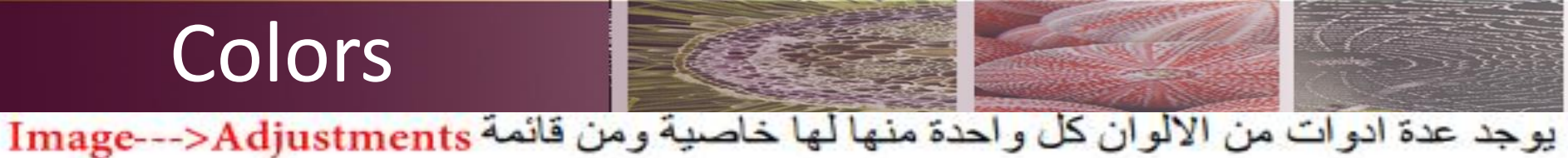

نجد ادوات الالوان تحت خط الفاصل بين الالوان والاضباءة واليك اهم ادواته :

Vibrance : يقوم بالتحكم بدرجة قوة اللون كما في الصورة ادناه :

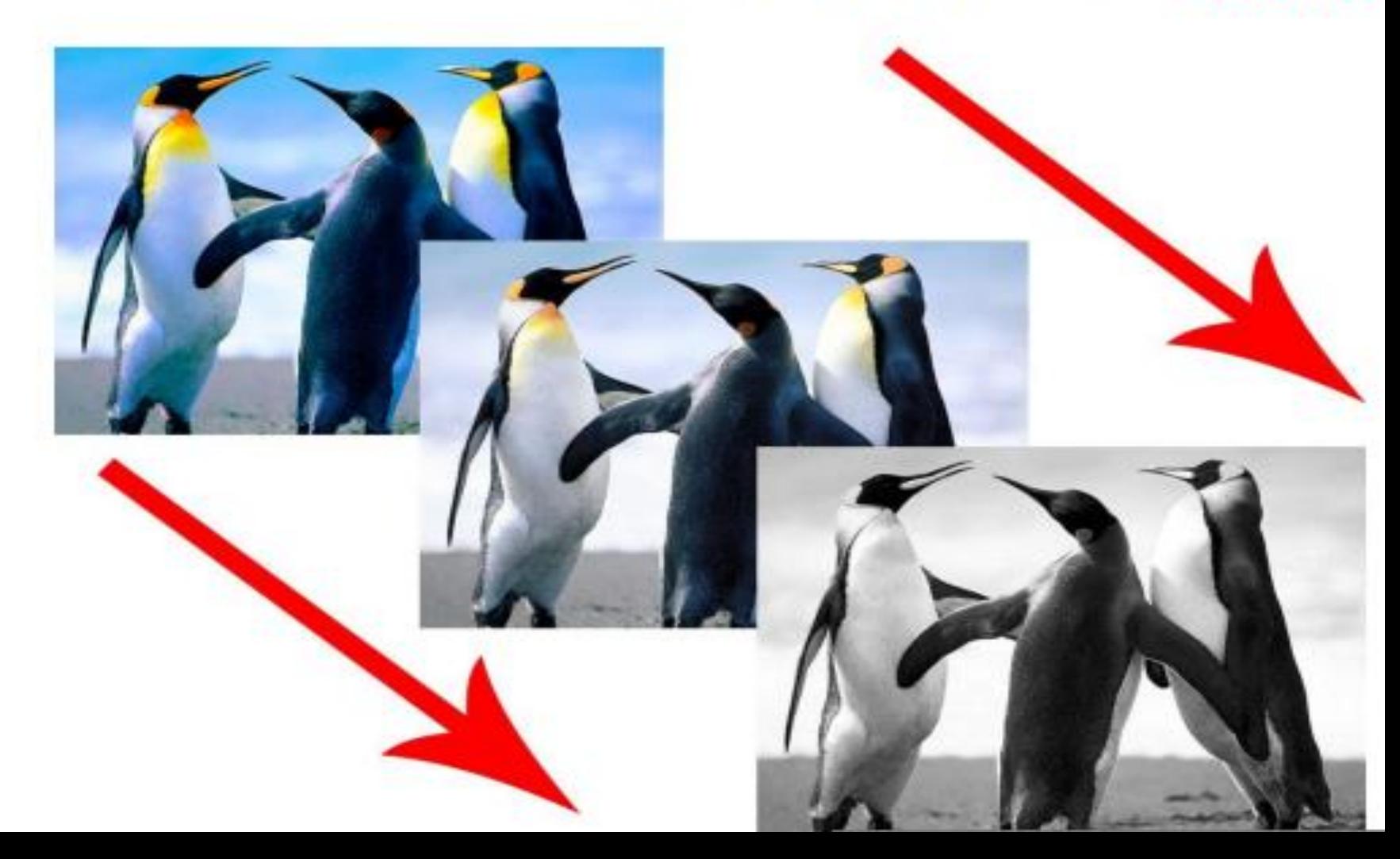

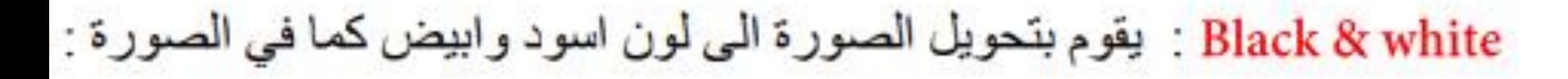

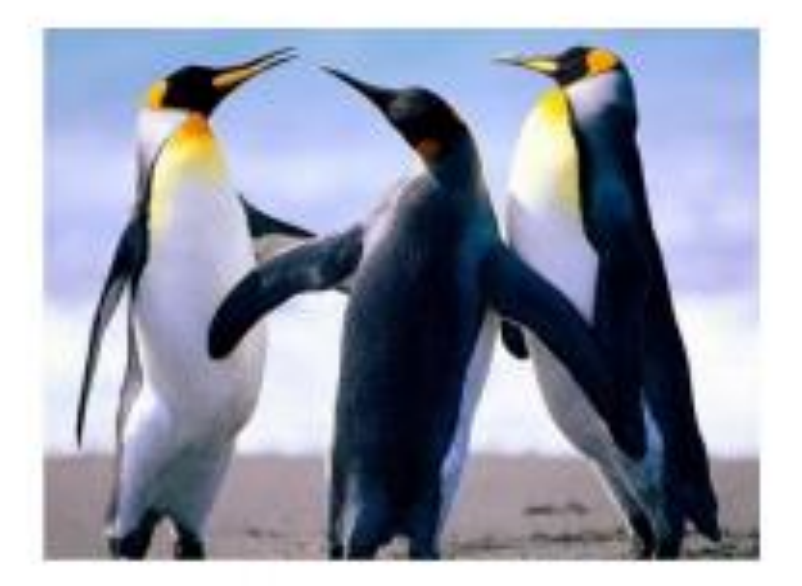

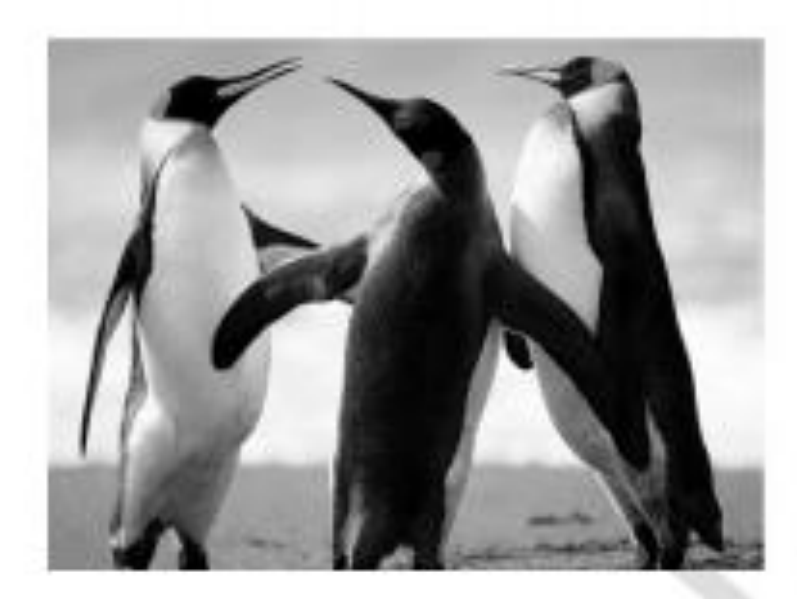

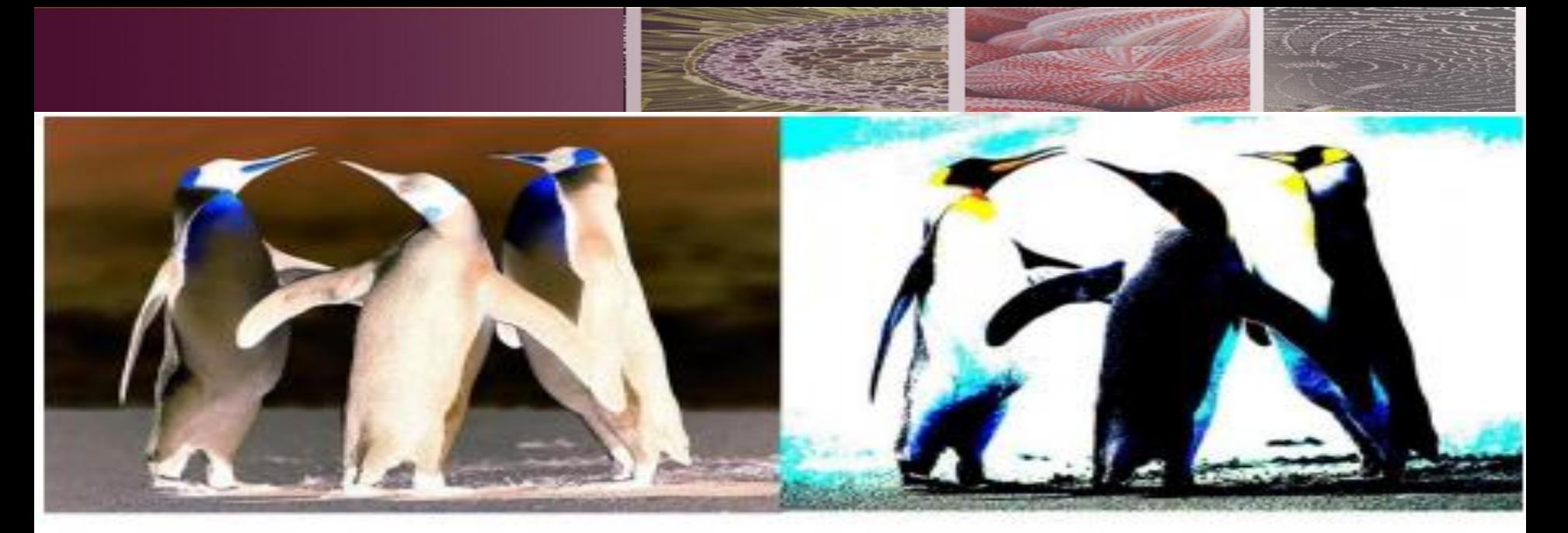

## Invert

## Posterize

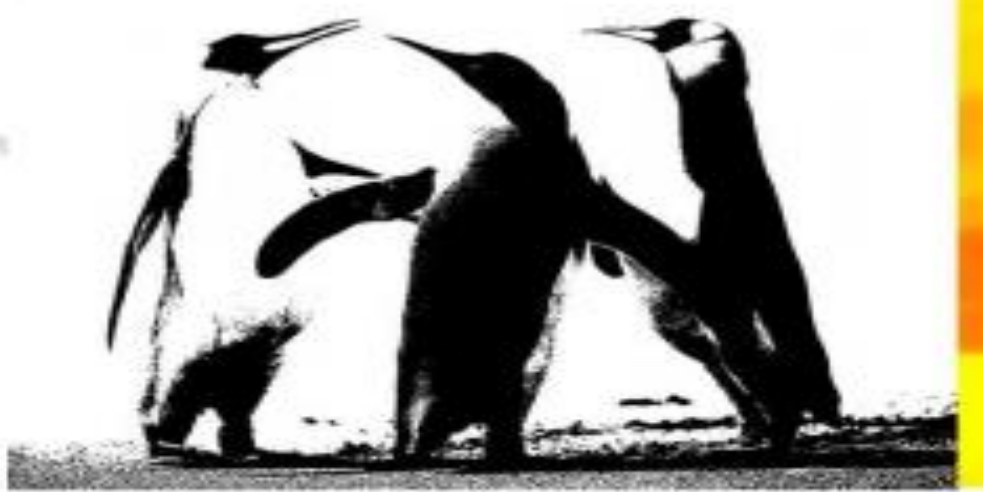

Threshold

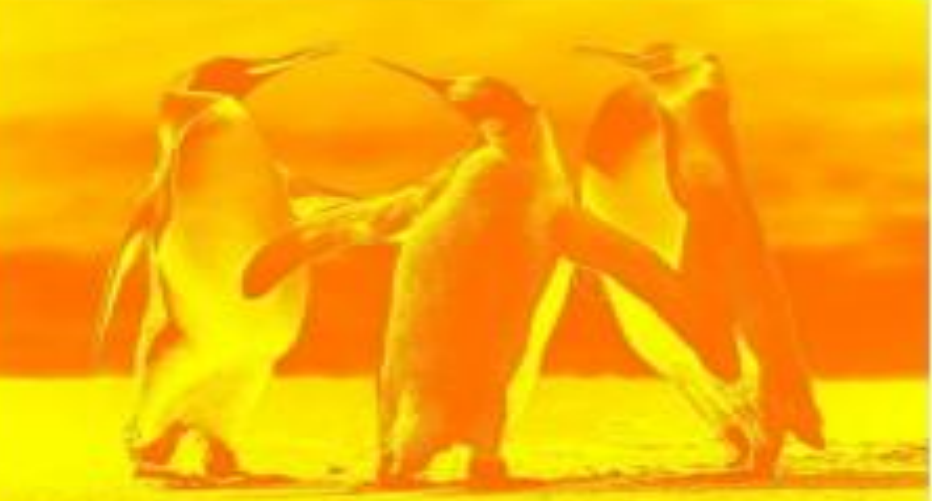

# Gradient map

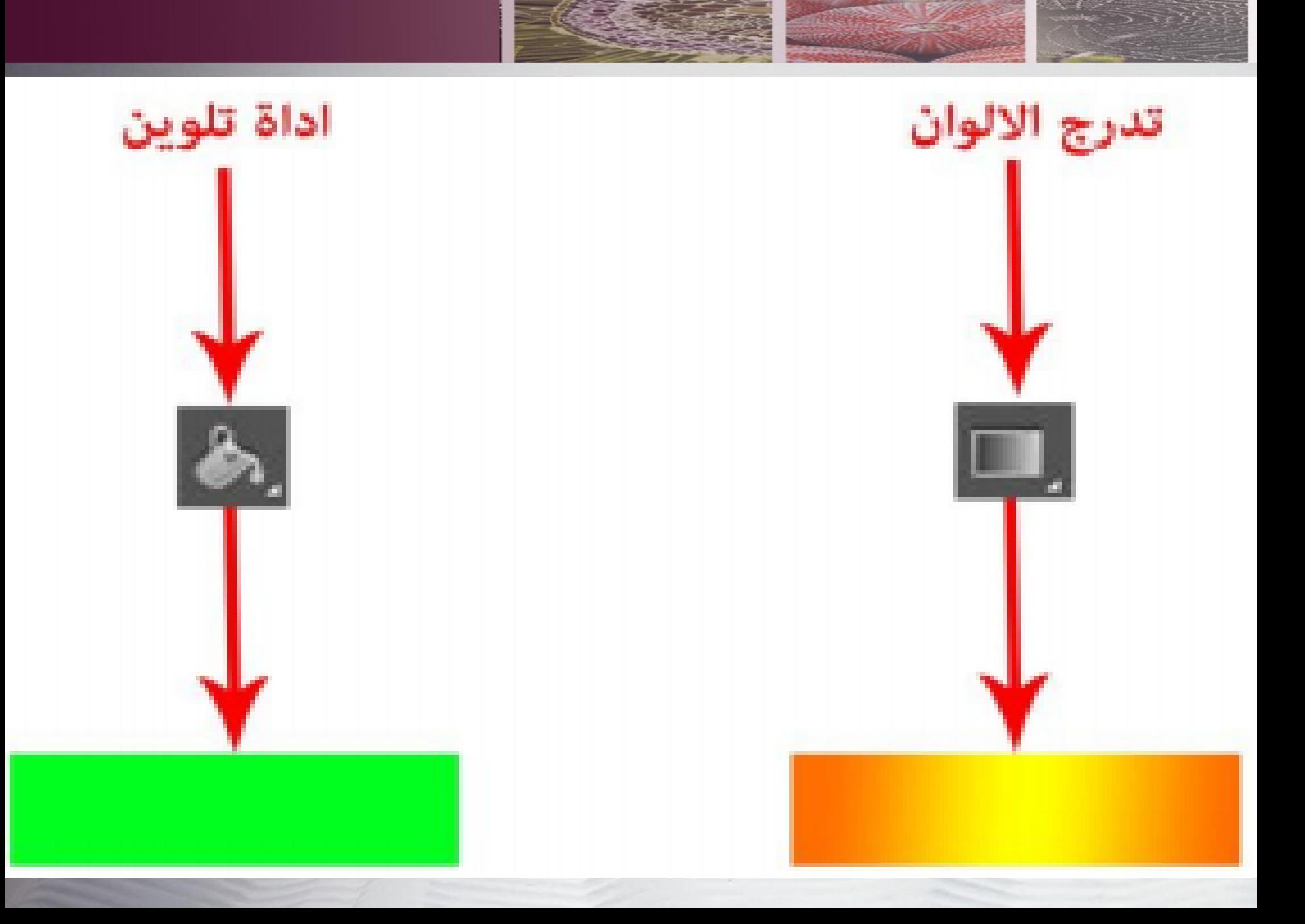

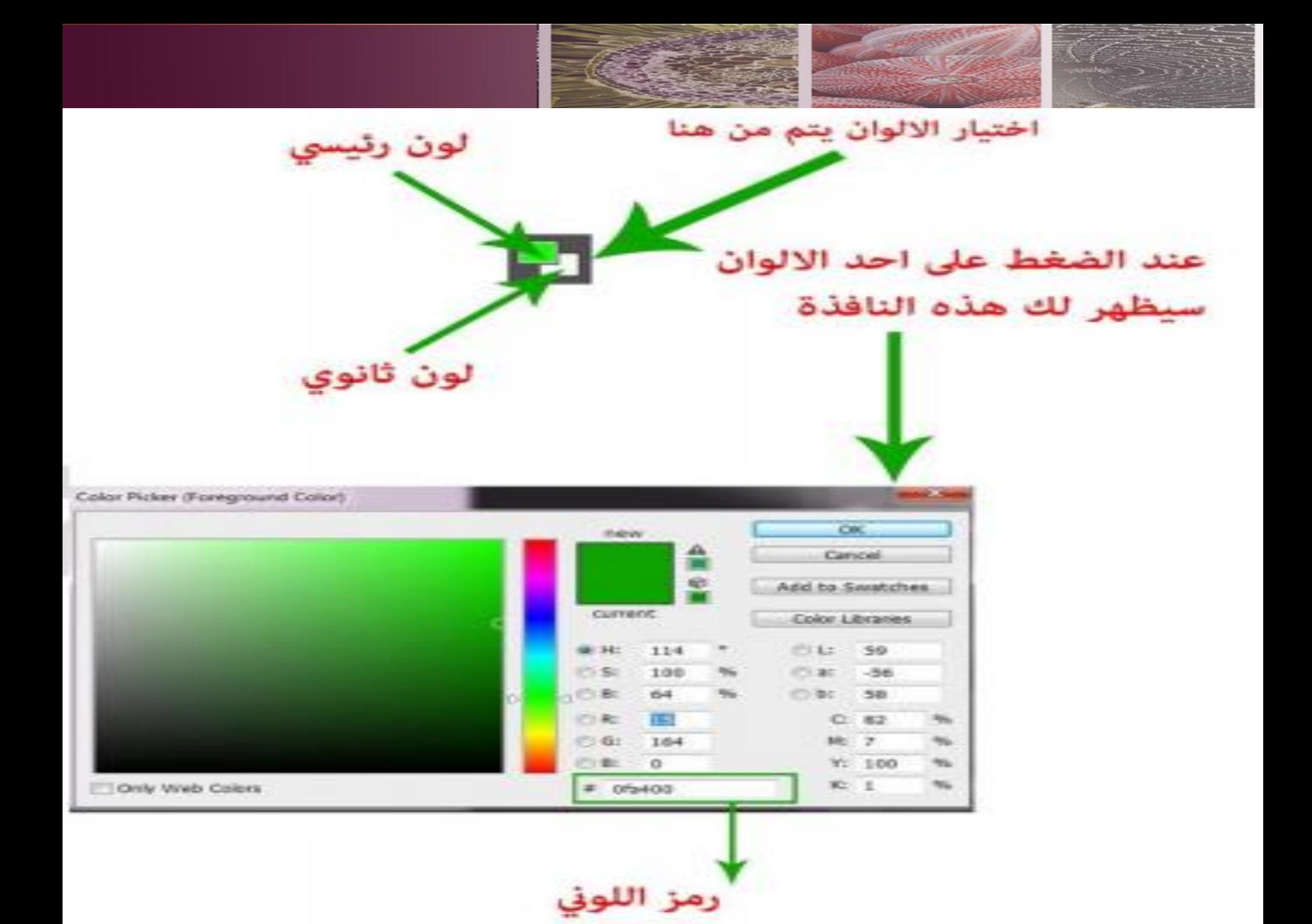

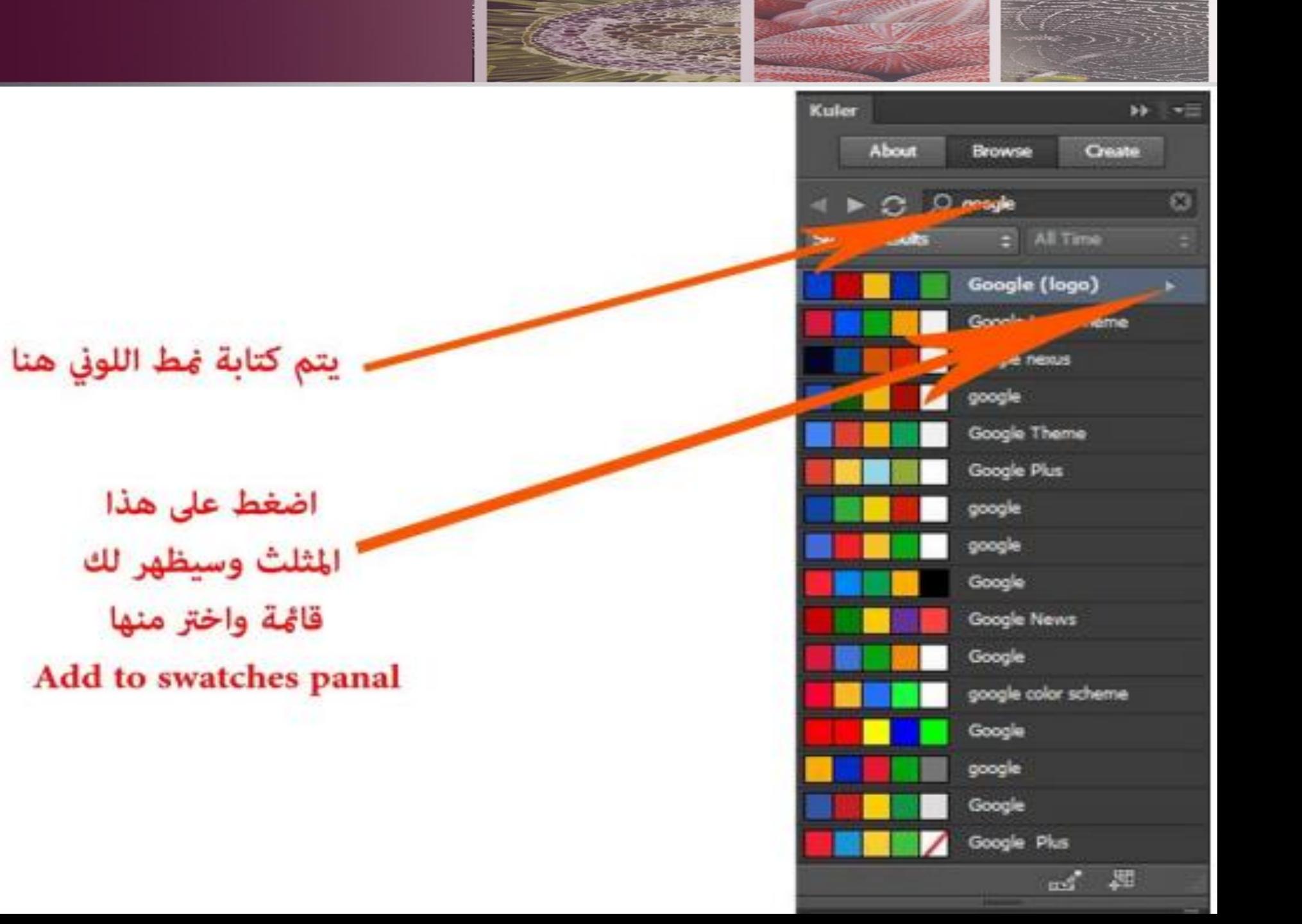

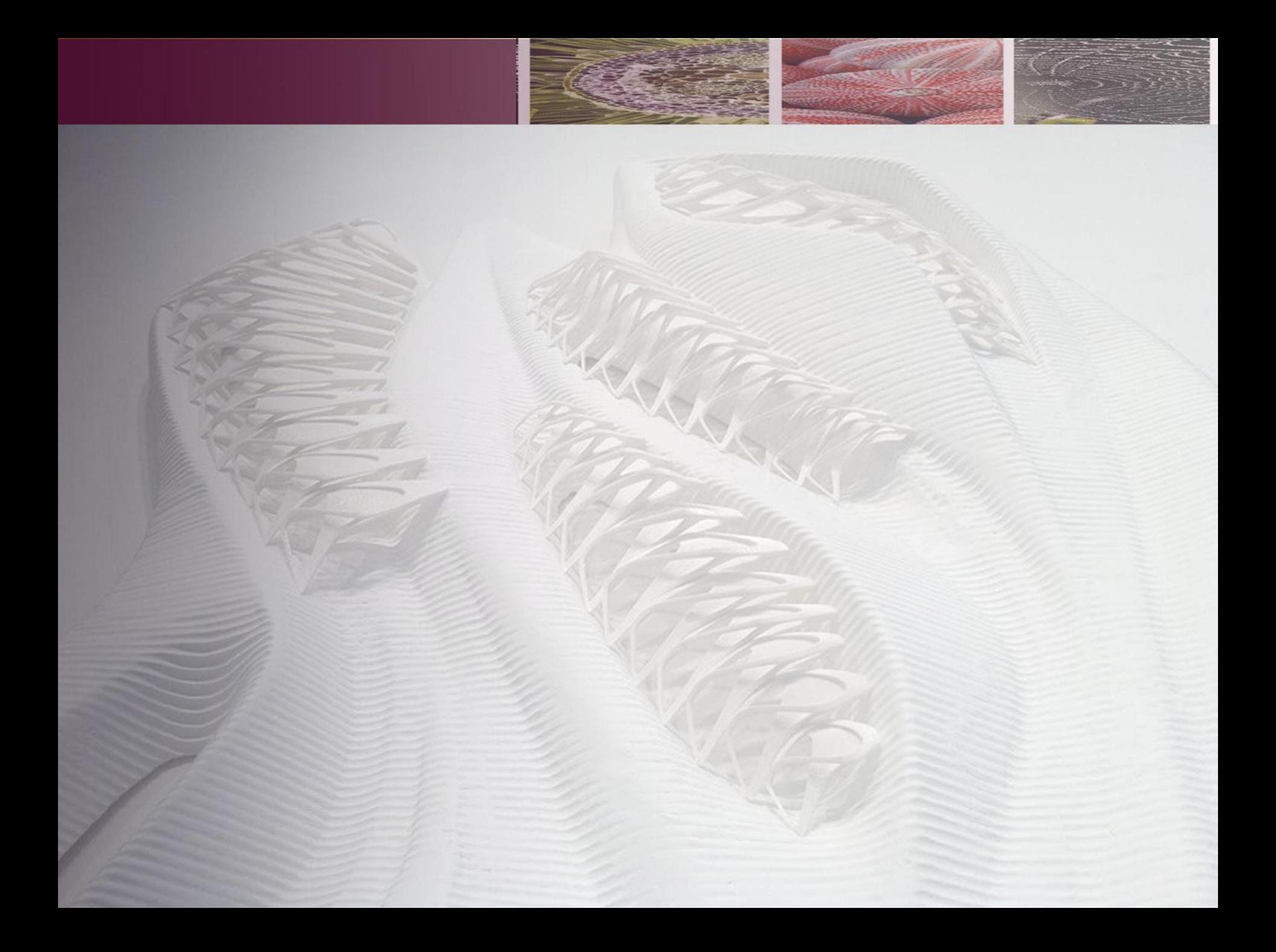

مراجع لإلفاده

- https://www.alarabimag.com/books/10186- %D9%83%D9%88%D8%B1%D8%B3- [%D9%81%D9%88%D8%AA%D9%88%D8%B4%D9](https://www.alarabimag.com/books/10186-%D9%83%D9%88%D8%B1%D8%B3-%D9%81%D9%88%D8%AA%D9%88%D8%B4%D9%88%D8%A8-CS6.html) %88%D8%A8-CS6.html
- [https://download-internet-pdf-ebooks.com/34-1-](https://download-internet-pdf-ebooks.com/34-1-library-books) library-books
- https://www.alarabimag.com/books/10186- %D9%83%D9%88%D8%B1%D8%B3- [%D9%81%D9%88%D8%AA%D9%88%D8%B4%D9](https://www.alarabimag.com/books/10186-%D9%83%D9%88%D8%B1%D8%B3-%D9%81%D9%88%D8%AA%D9%88%D8%B4%D9%88%D8%A8-CS6.html) %88%D8%A8-CS6.html

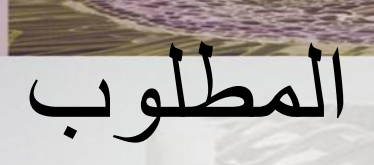

• قم بإخراج أحد المساقط األفقيه لفراغ داخلى باستخدام األدوات التي تم شرحها , باستخدام برنامج الفوتوشوب )المرحله الثانيه (